#### Registreren van je school

Voortaan werken we met een nieuw reservatiesysteem voor onze scholenwandelingen.

Registreer je school éénmalig, daarna kun je elke herfst en lente via dit systeem boeken.

Om je school te registreren heb je het instellingsnummer en het ondernemingsnummer van jouw school nodig. Waar vind je die nummers?

Instellingsnummer:

Het instellingsnummer vind je bij Onderwijs Vlaanderen, https://dataonderwijs.vlaanderen.be/onderwijsaanbod/bao.

Kies jouw type school op de website (scholen met kleuteronderwijs, scholen met lager onderwijs, buitengewoon onderwijs, …).

# **Basisonderwijs**

### Gewoon basisonderwijs

Vind een school: selecteer je gemeente, provincie, postcode in een lijst van:

- · Scholen met kleuteronderwijs
- Scholen met lager onderwijs
- · Methodescholen
- · Alle scholen van het basisonderwijs (kleuter- en lager onderwijs)

In de faciliteitengemeenten kan je ook naar een Franstalige school gaan die onder de bevoegdheid van de Vlaamse overheid valt. En in de Waalse gemeente Komen bestaat een Nederlandstalige school.

## Buitengewoon basisonderwijs

Vind scholen van het buitengewoon kleuter- en lager onderwijs per type of per (deel)gemeente, postcode, provincie.

Kies bij de filters de gemeente van jouw school. Zo vind je jouw school vlot terug. Als je jouw school opent, vind je het instellingsnummer terug.

#### Filters

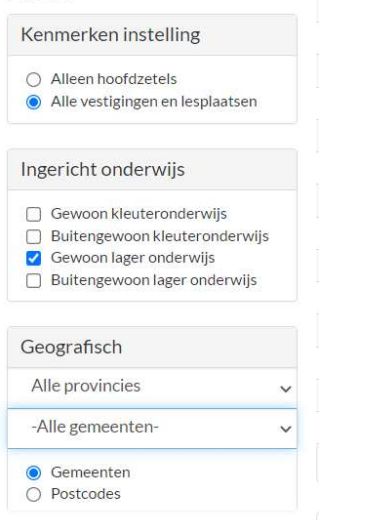

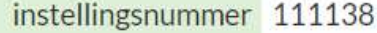

Ondernemingsnummer:

Het ondernemingsnummer van je school vind je op de kruispuntbank, https://kbopub.economie.fgov.be/kbopub/zoekadresform.html.

Geef het adres van jouw school in.

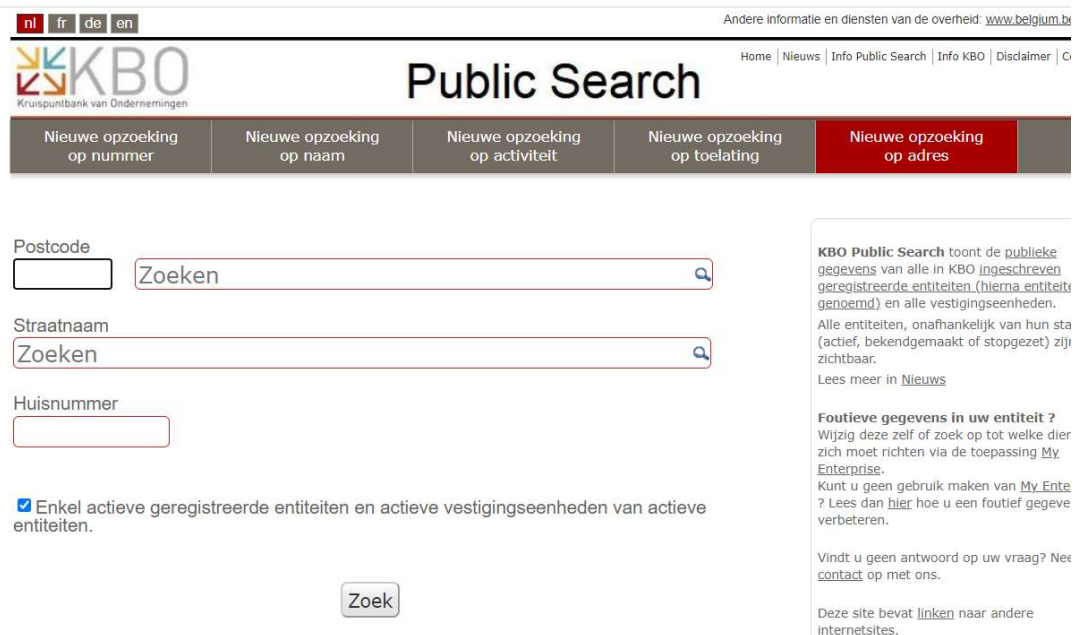

Noteer het ondernemingsnummer van jouw school (4cijfers.3cijfers.3cijfers).

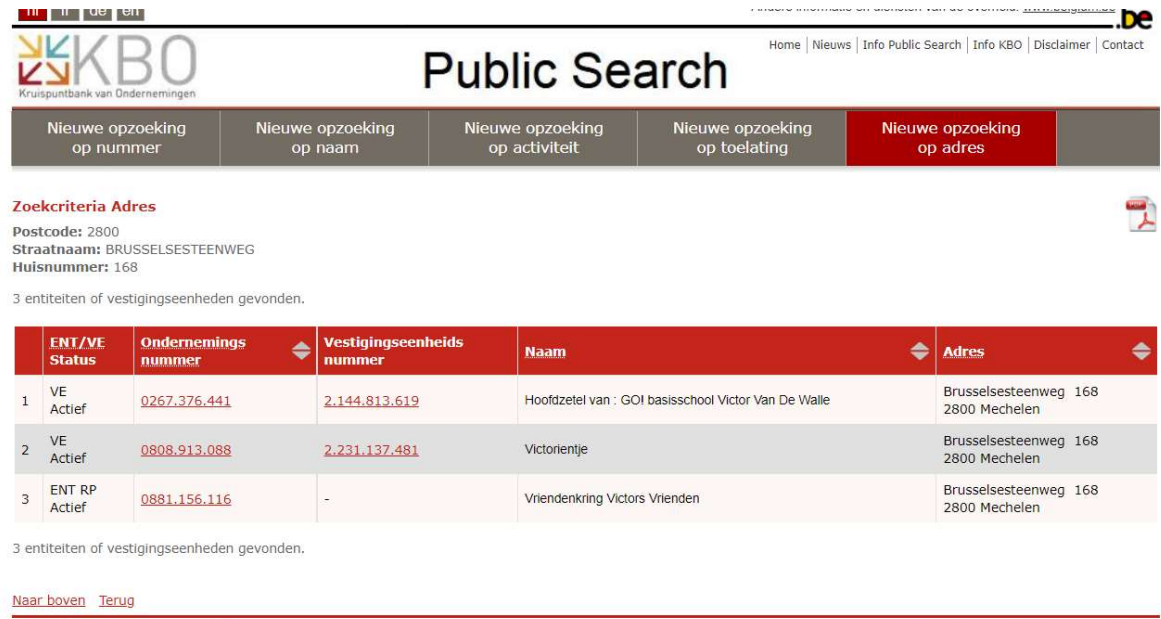

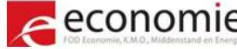

economie FOD Economie, KMO, Middenstand en Energie.

Toestand in de KBO databank op 25/08/2021<br>Versie: 9.0.2-3255-05/05/2021

Nu kun je jouw school registreren:

- Open deze link: https://reservatiespgrm.provincieantwerpen.be
- Klik op de blauwe knop registreer.
- Bij organisatie typ je het ondernemingsnummer of instellingsnummer van je school in, de kans is groot dat jouw school reeds in ons systeem zit.

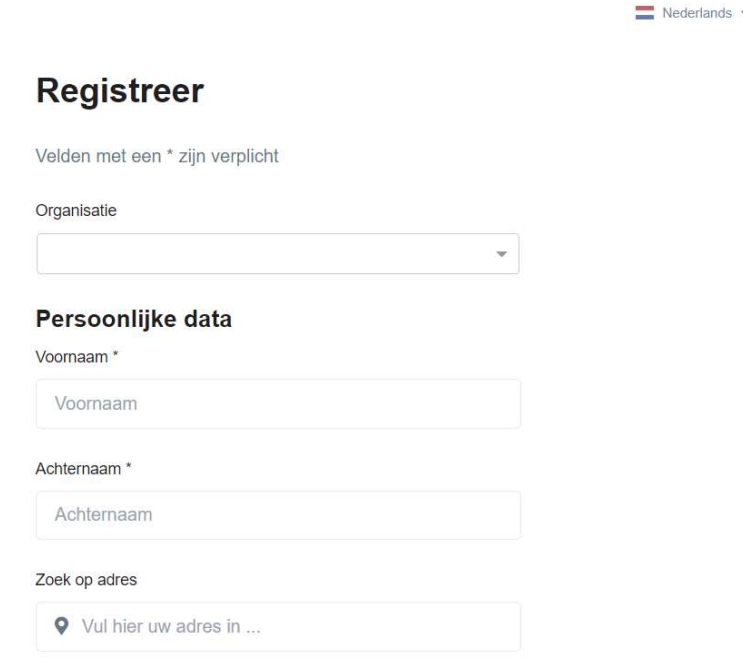

- Staat jouw school in ons systeem, dan kun je verder gaan. Vul je persoonlijke gegevens in. Alle gegevens met een sterretje zijn verplicht. Duid onderaan aan dat je akkoord gaat met de voorwaarden en dat je geen robot bent. Klik op registreer. Je kunt nu inloggen om een wandeling vast te leggen (vanaf maandag 30 augustus kun je reserveren).
- Staat jouw school niet in ons systeem, stuur dan een mailtje naar educatie.mechelen@provincieantwerpen.be met de gegevens van jouw school. Wij voegen je school toe in onze databank. Na 48 uur kun je jouw school terugvinden om te registreren.